**แนวทางการปฏิบัติบนระบบ BMA OSS**

**การเตรียมความพร้อม ก่อนวันที่ 1 ตุลาคม 2566** 

- **1 ทดสอบการเข้าใช้งานระบบเครือข่ายกรุงเทพมหานคร**
- **2 Download และติดตั้ง โปรแกรม BMA OTP บนอุปกรณ์ Smart Phone**
- **3 เข้าใช้งานผ่านระบบ BMA SSO ที่** [http://bmasso.bma.go.th](http://bmasso.bma.go.th/)
- **4 ขอสิทธิเข้าใช้งานระบบ BMA OSS (ครั้งแรก)**

**5 ตรวจสอบ ชื่อ นามสกุล ตำแหน่ง บทบาทความรับผิดชอบ**

**6 พบปัญหาการเข้าใช้งานติดต่อ 1. DTMS Call Center : 0-2203-2370-71**  $\sigma$ -២๒๐๓-๒๗๗๓, ๐-๒๒๐๓-๒๗๗๖ ภายใน ๑๕๙๒, ๑๕๙๓ **2. กลุ่มไลน์สื่อสาร (Group Line) ระบบ BMA OSS** 

์ศึกษาวิธีการใช้งานได้ที่เว็บไซต์กองพัฒนาระบบงานคอมพิวเตอร์ [https://webportal.bangkok.go.th/csdd/page/sub/](https://webportal.bangkok.go.th/csdd/page/sub/27401/ระบบงาน-BMA-OSS)27401/ระบบงาน-BMA-OSS

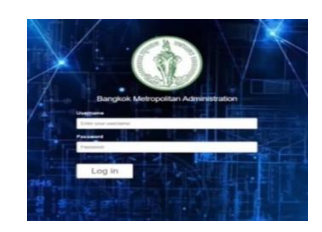

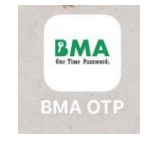

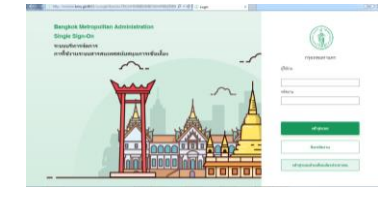

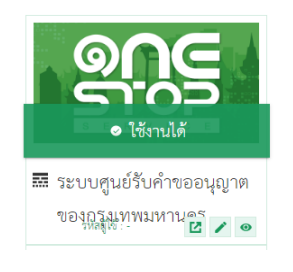

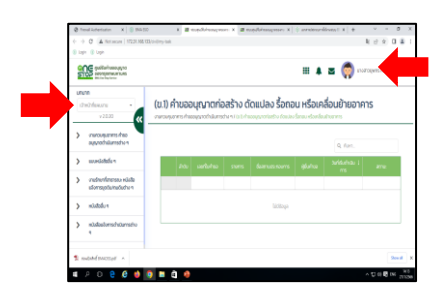

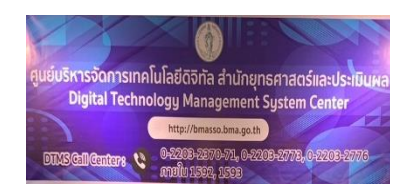